# Justificatifs numériques

Pour retrouver gratuitement votre annonce du jour sur**Ouest France**, **le Courrier de l'Ouest**, **le Maine libre** ou **Presse Océan**et pour consulter l'historique de vos parutions.

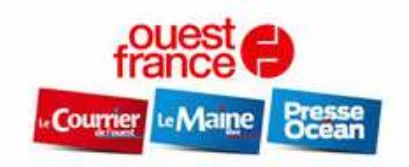

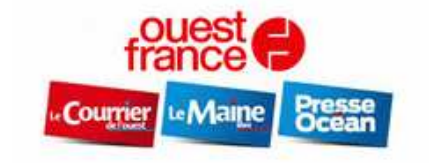

#### *Pour se connecter*

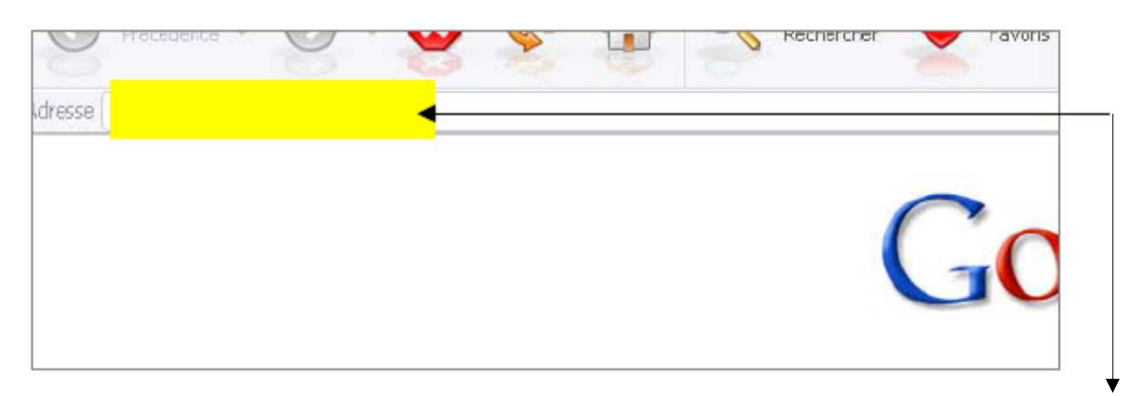

Pour se connecter sur le site des justificatifs Ouest-France, vous devez disposer d'un accès Internet.

L'adresse du site est : http://justifs.precom.fr/login

Vous y trouverez : les justificatifs de vos publicités parues dans le journal Ouest-France.

Les petites annonces à la ligne ne sont pas justifiées.

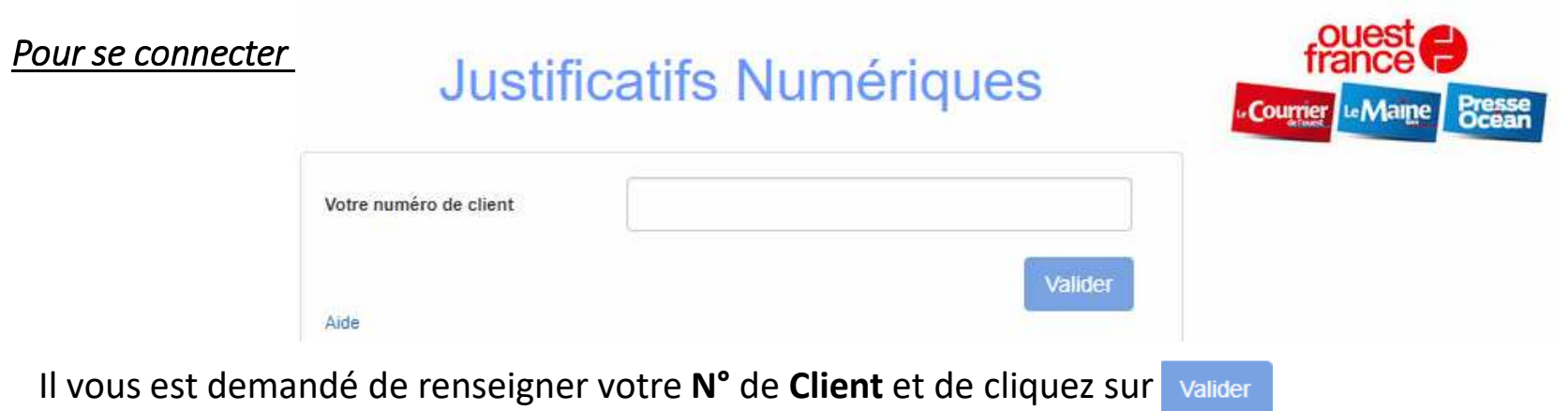

### *Comment trouver votre N° de client*:

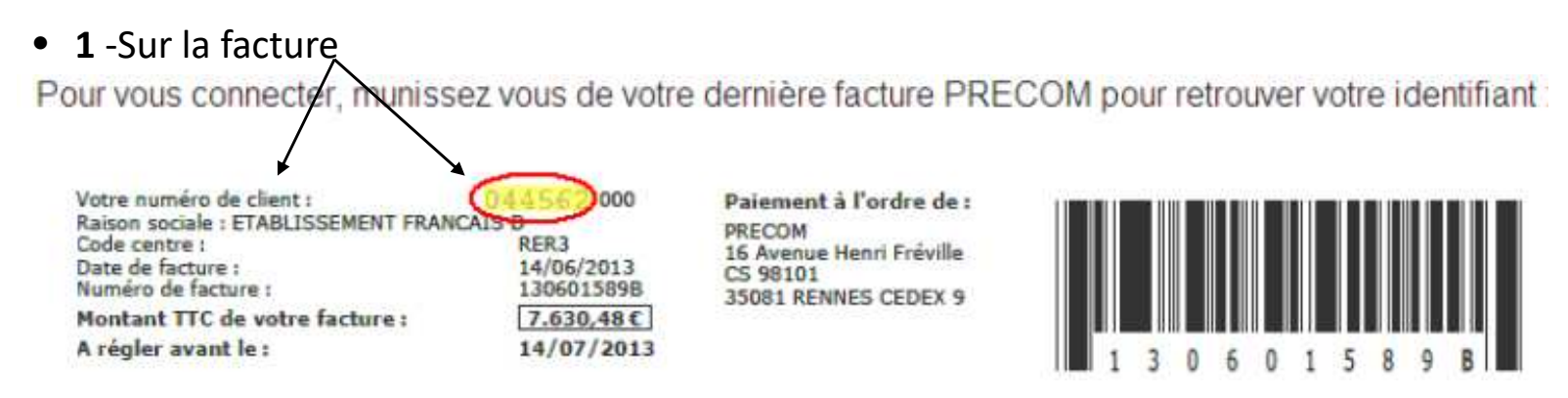

 $\bullet$ **<sup>2</sup>** -En contactant votre contact commercial qui vous fournira votre numéro de client

## *Comment utiliser : Comment utiliser :*

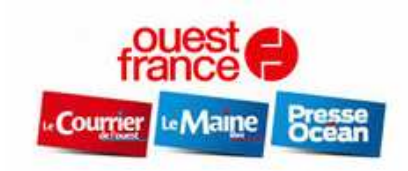

# **Justificatifs Numériques**

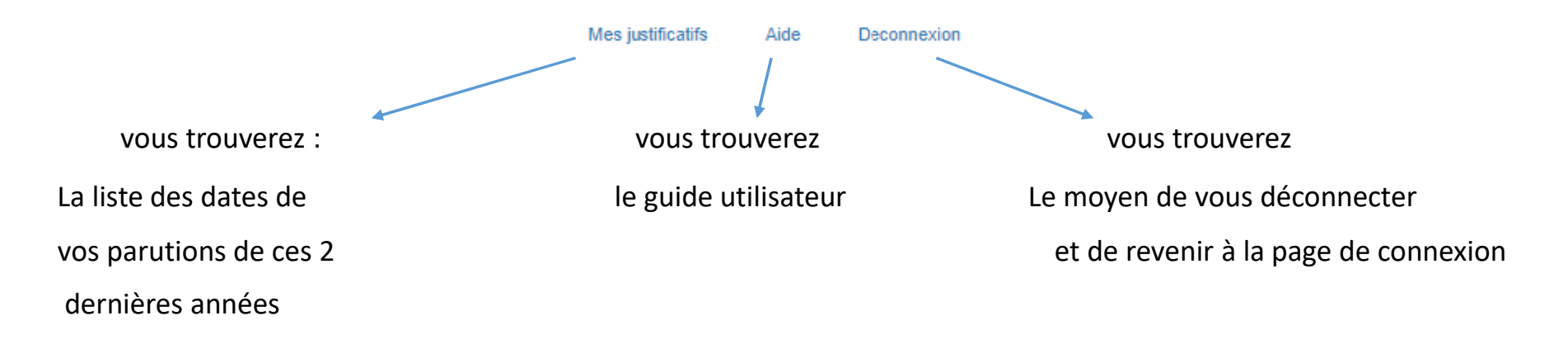

## *Mes justificatifs :*

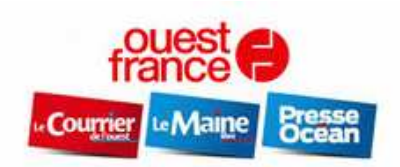

# **Justificatifs Numériques**

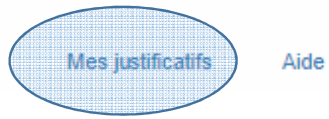

Deconnexion

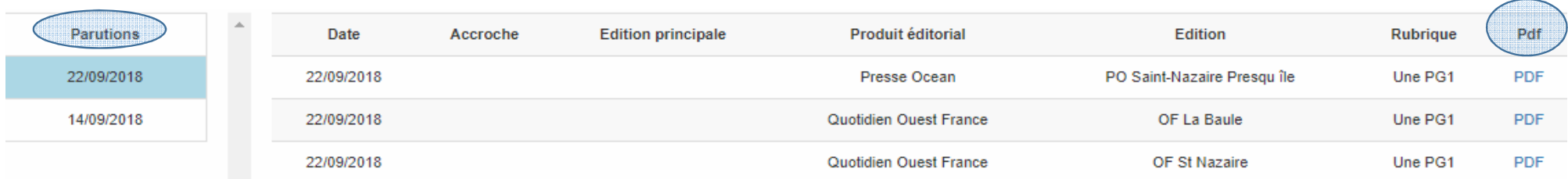

Pour afficher les informations liées à votre Publicité : cliquez sur la date qui correspond à votre parution.Par exemple, ci-dessus apparait les informations liées à la parution d'une publicité du 22/09/2018. Enfin, cliquez sur le **Pdf** en bout de ligne afin de l'enregistrer sur votre pc et visualiser la publicité sur le journal.